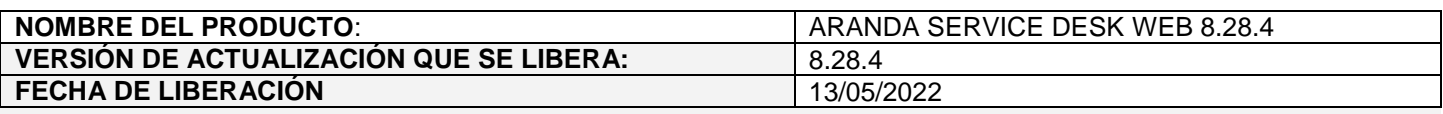

## **DESCRIPCION DE CADA ERROR CORREGIDO**

## **CASO 200591:**

 $\checkmark$  Se realiza ajuste en la consola web de configuración (BASDK) para implementar el registro de eventos en el log de auditoría al momento de guardar o confirmar la creación, edición y eliminación de reglas (Itil / Reglas), correos configurados (Configuración / Configurar correo) y estados (Opciones / Estados). Los permisos afectados son:

> NEW RULES EDIT RULES DELETE RULES NEW MAIL SETUP EDIT MAIL SETUP DELETE MAIL SETUP NEW INCIDENT STATUS EDIT INCIDENTS STATUS DELETE INCIDENT STATUS NEW SERVICE CALL STATUS EDIT SERVICE CALL STATUS DELETE SERVICE CALL STATUS NEW CHANGE STATUS EDIT CHANGES STATUS DELETE CHANGES STATUS NEW PROBLEM STATUS EDIT PROBLEMS STATUS DELETE PROBLEM STATUS NEW TASK STATUS EDIT TASK STATUS DELETE TASK STATUS NEW SERVICES STATUS EDIT SERVICES STATUS DELETE SERVICES STATUS NEW ARTICLE STATUS EDIT ARTICLE STATUS DELETE ARTICLE STATUS NEW PRECASE STATUS EDIT PRECASES STATUS DELETE PRECASE STATUS

Los permisos de visualización (VIEW RULES, VIEW MAIL SETUP, VIEW STATES) siguen dejando los registros de eventos en el log de auditoría como hasta la fecha.

Los permisos correspondientes a la creación, edición y eliminación de estados en solicitudes (NEW PRECASE STATUS, EDIT PRECASES STATUS, DELETE PRECASE STATUS) son nuevos, ya que, solicitudes no disponía de dichos permisos.

## **CASO 200754:**

 $\checkmark$  Se aplican las siguientes mejoras de seguridad:

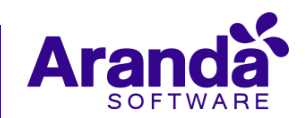

1. Se incluye el parámetro **Access-Control-Allow-Origin** en el web.config de ASDKAPI, para permitir al cliente modificar el valor. El valor por defecto del parámetro será **\***, el cual permite realizar peticiones al API desde cualquier origen.

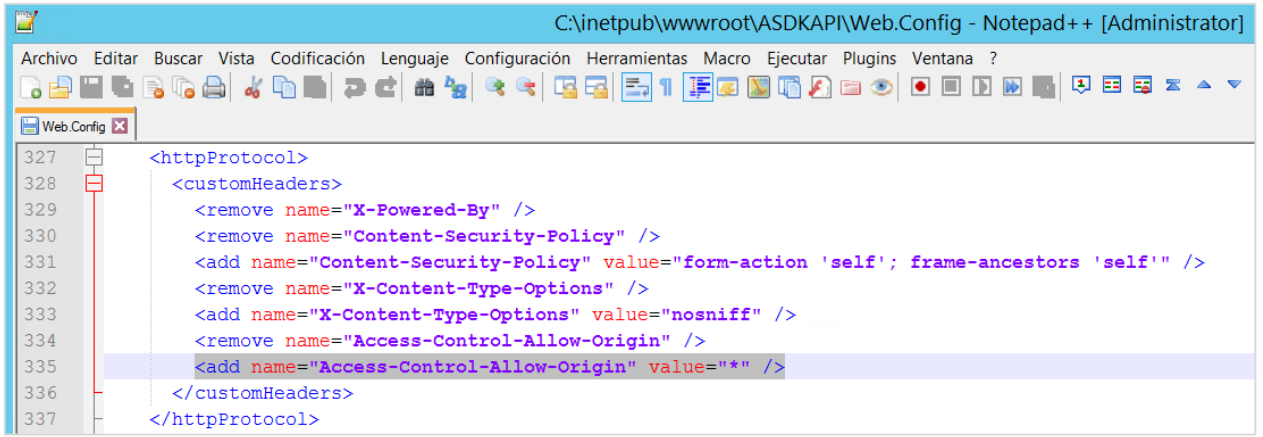

Si el cliente lo requiere, puede cambiar el valor \* por el dominio deseado.

- 2. Se habilita la cabecera **X-Content-Type-Options** con valor **nosniff** en ASDKAPI y USDKV8.
- 3. Se incluye el atributo **SameSite=none** con la bandera de **secure** habilitada en las cookies de BASDK, ASDKAPI, ASDKV8 y USDKV8 creadas en el servidor.

La etiqueta utilizada estará deshabilitada por defecto.

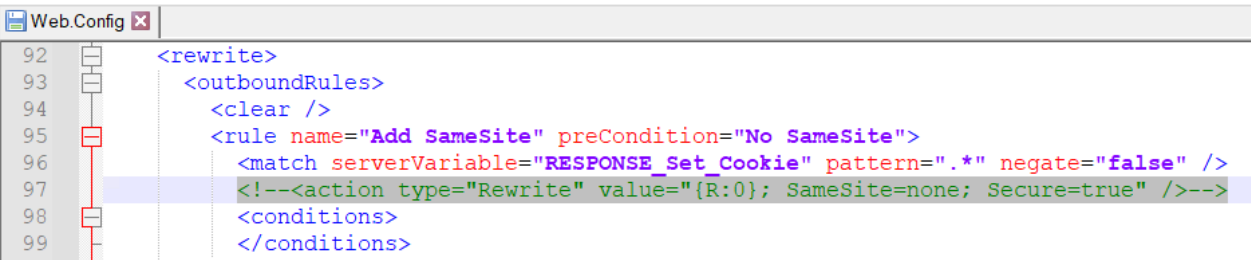

Para habilitar / deshabilitar la etiqueta se debe hacer lo siguiente:

- 1. Ingresar a Aranda Software Configurator (AWCF).
- 2. Seleccionar el sitio (BASDK, ASDKAPI, ASDKV8, USDKV8) y marcar / desmarcar el check de Conexión SSL, teniendo en cuenta lo siguiente:
	- Si el check está desmarcado, la etiqueta estará deshabilitada. Se recomienda esta configuración para los ambientes de Service Desk sobre HTTP.

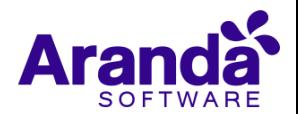

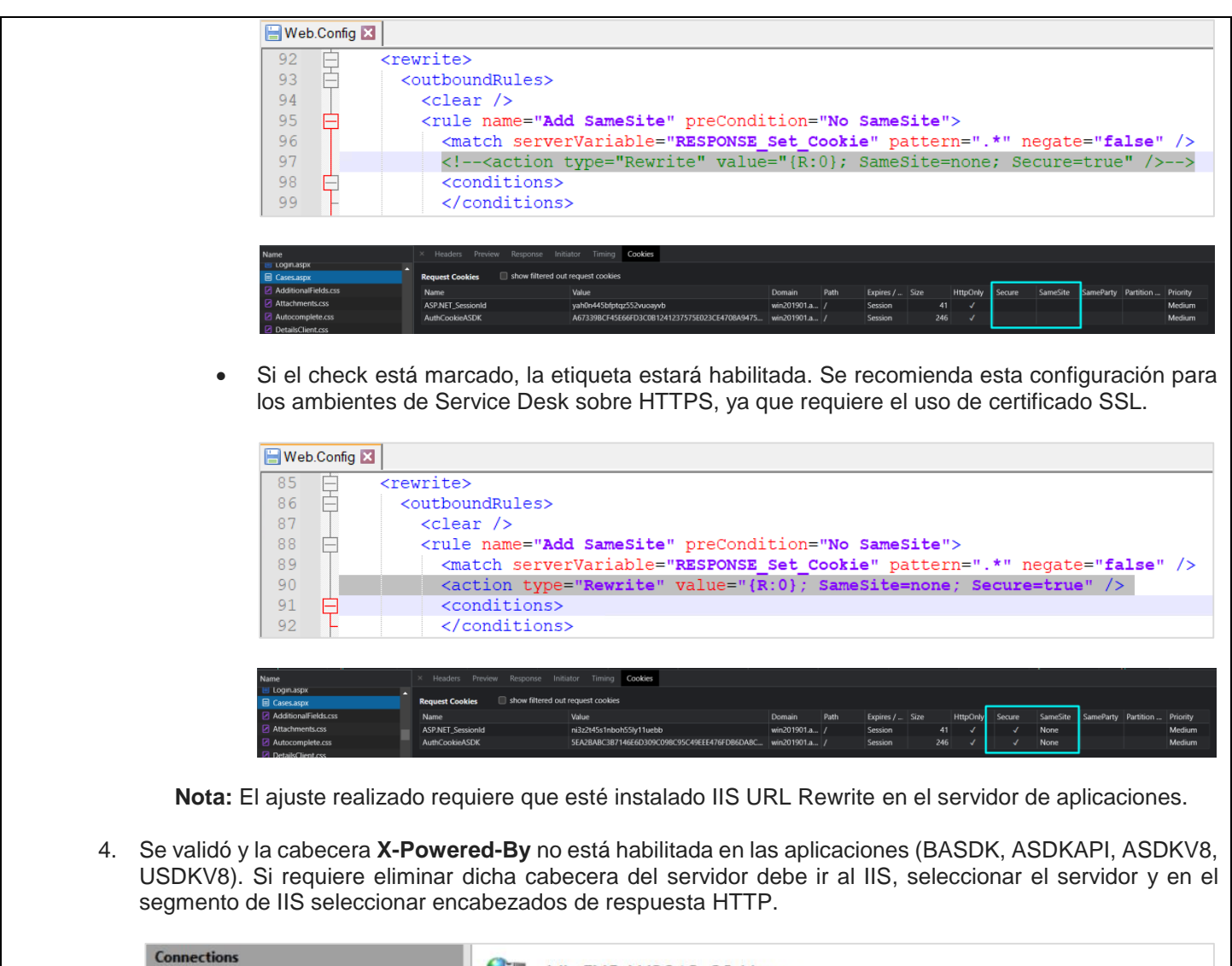

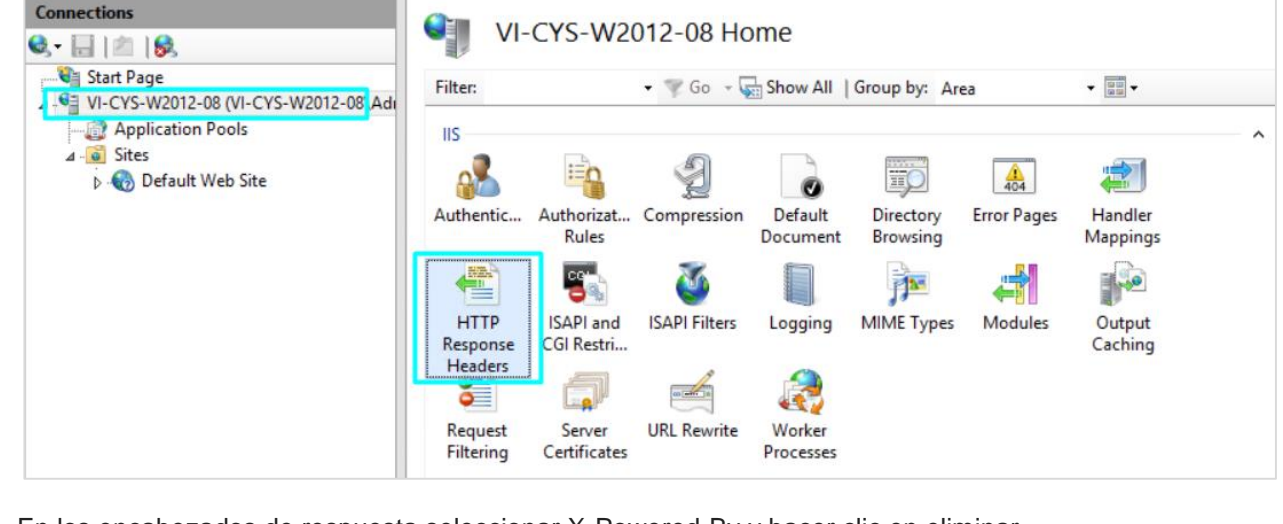

En los encabezados de respuesta seleccionar X-Powered-By y hacer clic en eliminar.

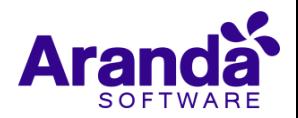

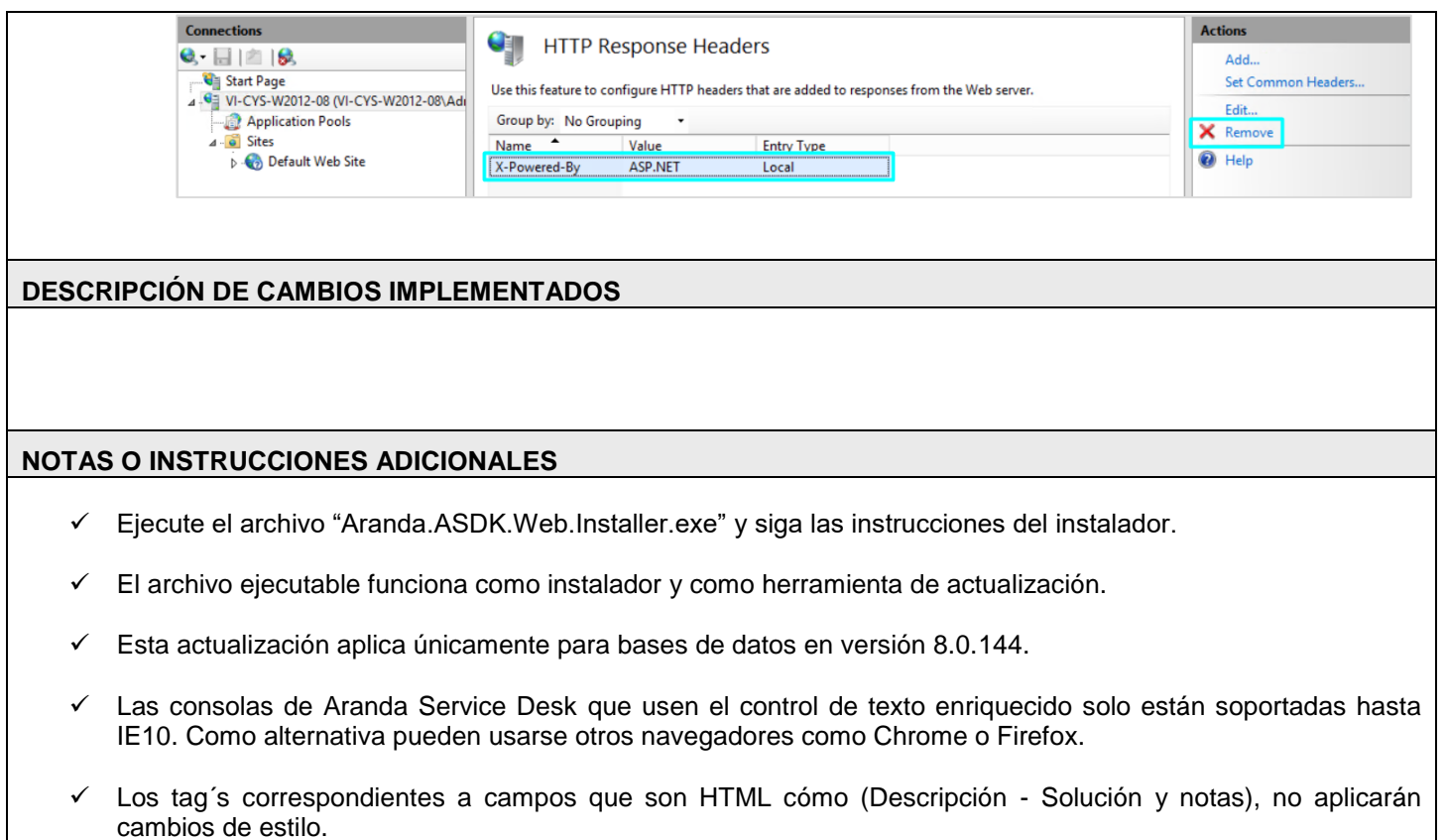

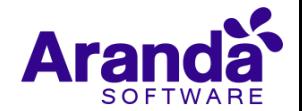